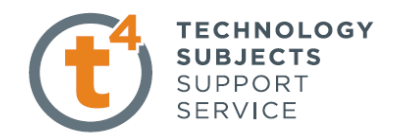

## Tangent Planes

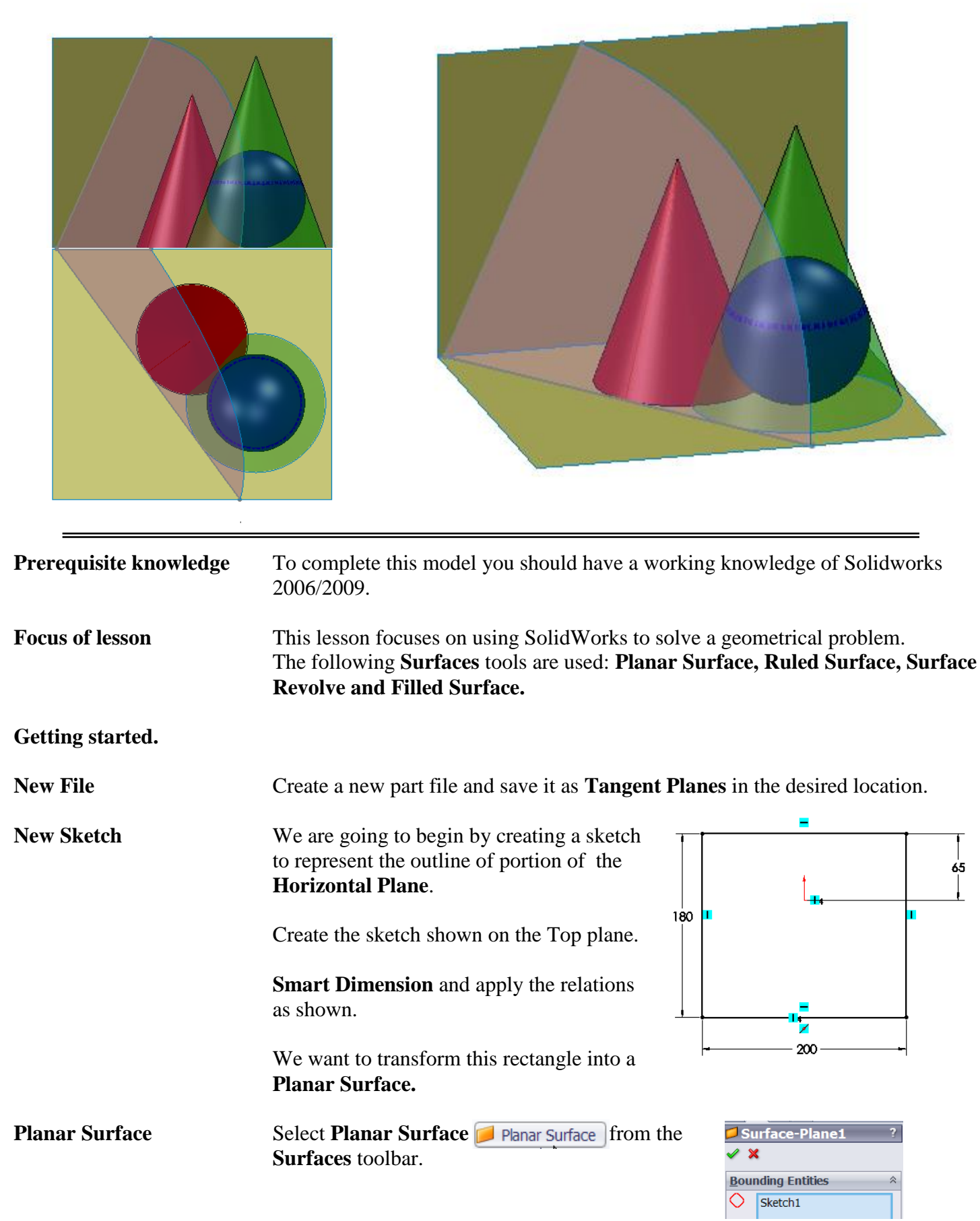

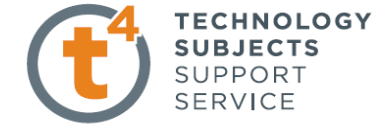

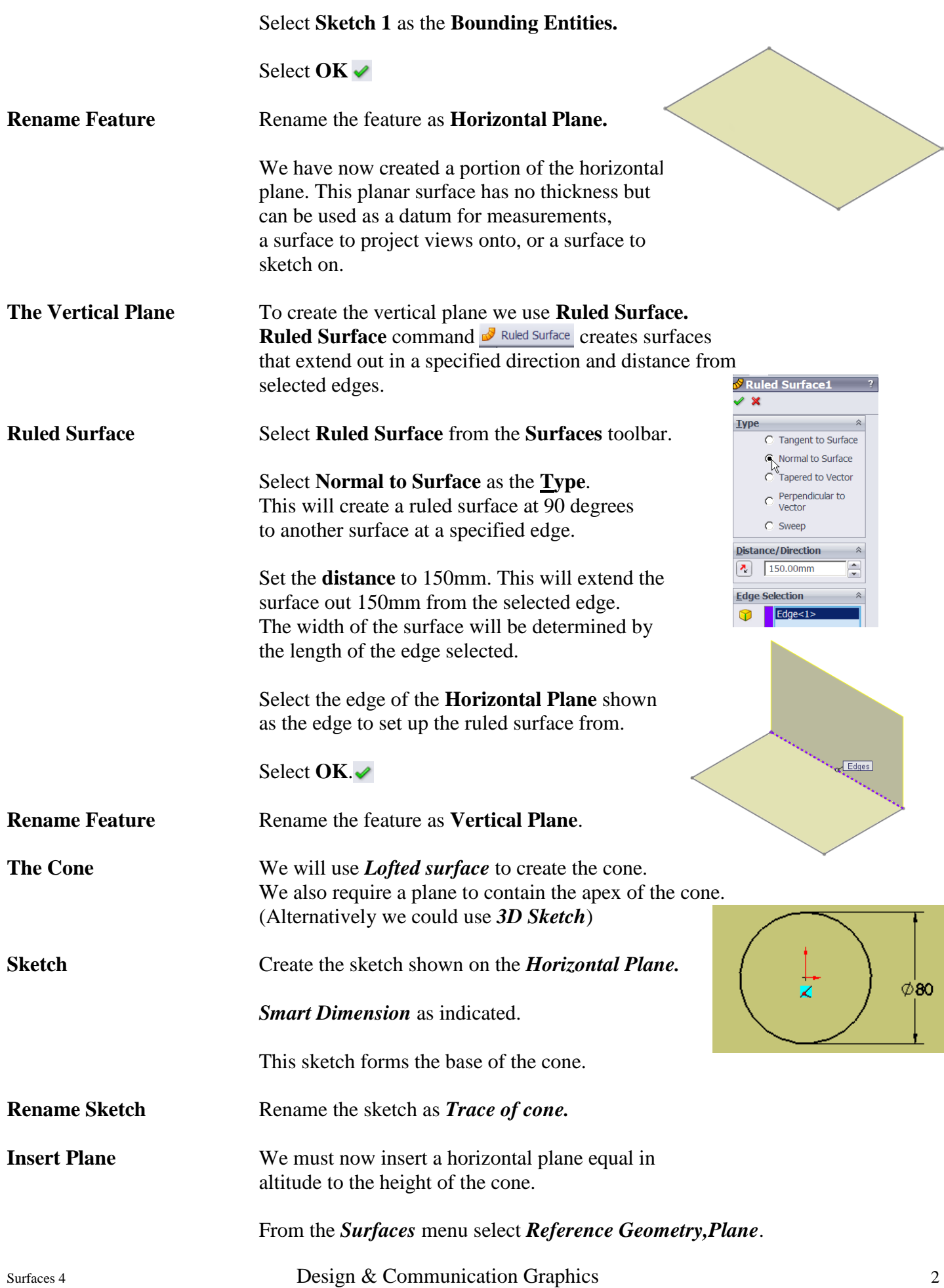

## Introduction to Surfaces

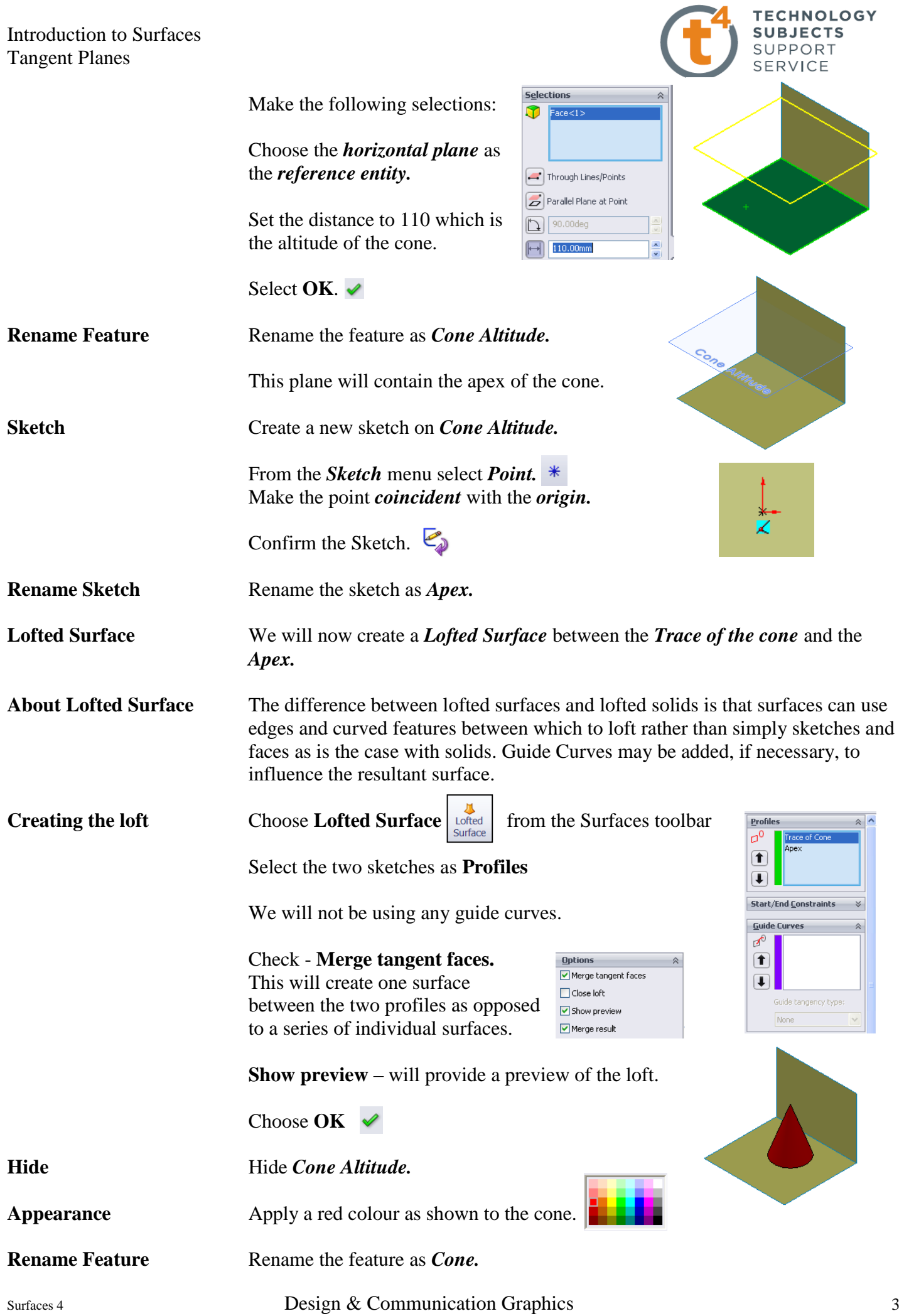

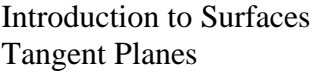

**Setting Up** The *sphere* is in contact with the *cone*. **The Sphere** The point of contact between the *sphere* and

which also contains the vertical axes of both the *sphere* and the *cone*. The plane is inclined at *45 degrees* to the *vertical plane*. Axis of To define the plane we will use the axis of the *cone* 

the *cone* is contained on a vertical plane

**Cone** To view the axis of the *cone* select *Reference Geometry, Axis.*

Make the following selections:

Choose *Cylindrical/Conical Face*

Then select the conical face of the *Cone* for the *Reference Entities.*

**Insert Plane** We must now insert a vertical plane which contains the axis of the *cone* and is inclined at 45 degrees to the *vertical plane*.

> From the *Surfaces* menu select *Reference Geometry,Plane*. Make the following selections:

Choose the *vertical plane* and the *Axis* of the *Cone* as the *reference entities.*

Set the angle to 45 degrees.

Reverse direction if required.

## Select **OK**.

**Hide** Hide the axis of the cone.

**Sketch** Create a sketch on the *Construction plane.*

Using the *Line* command set up the sketch opposite. Note the automatic relations.

*Smart Dimension* and apply the relations as indicated. These relations ensure that the sphere and cone are tangent to each other.

Confirm the Sketch.

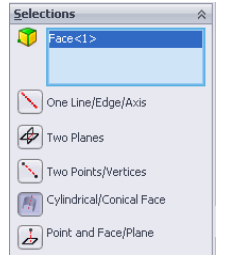

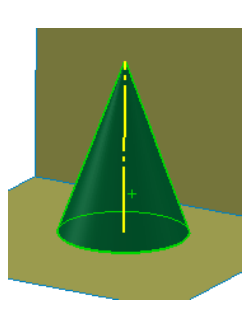

**TECHNOLOGY SUBJECTS** SUPPORT **SERVICE** 

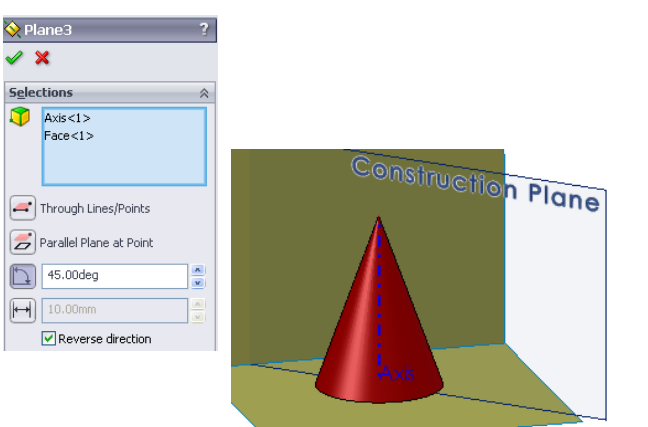

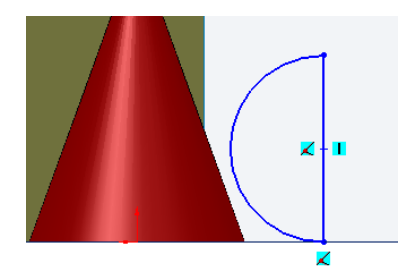

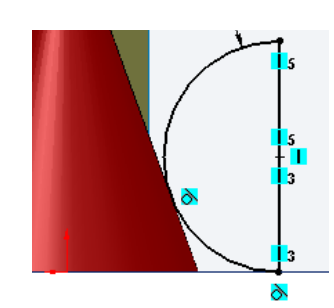

Surfaces 4 Design & Communication Graphics  $\frac{1}{2}$  4

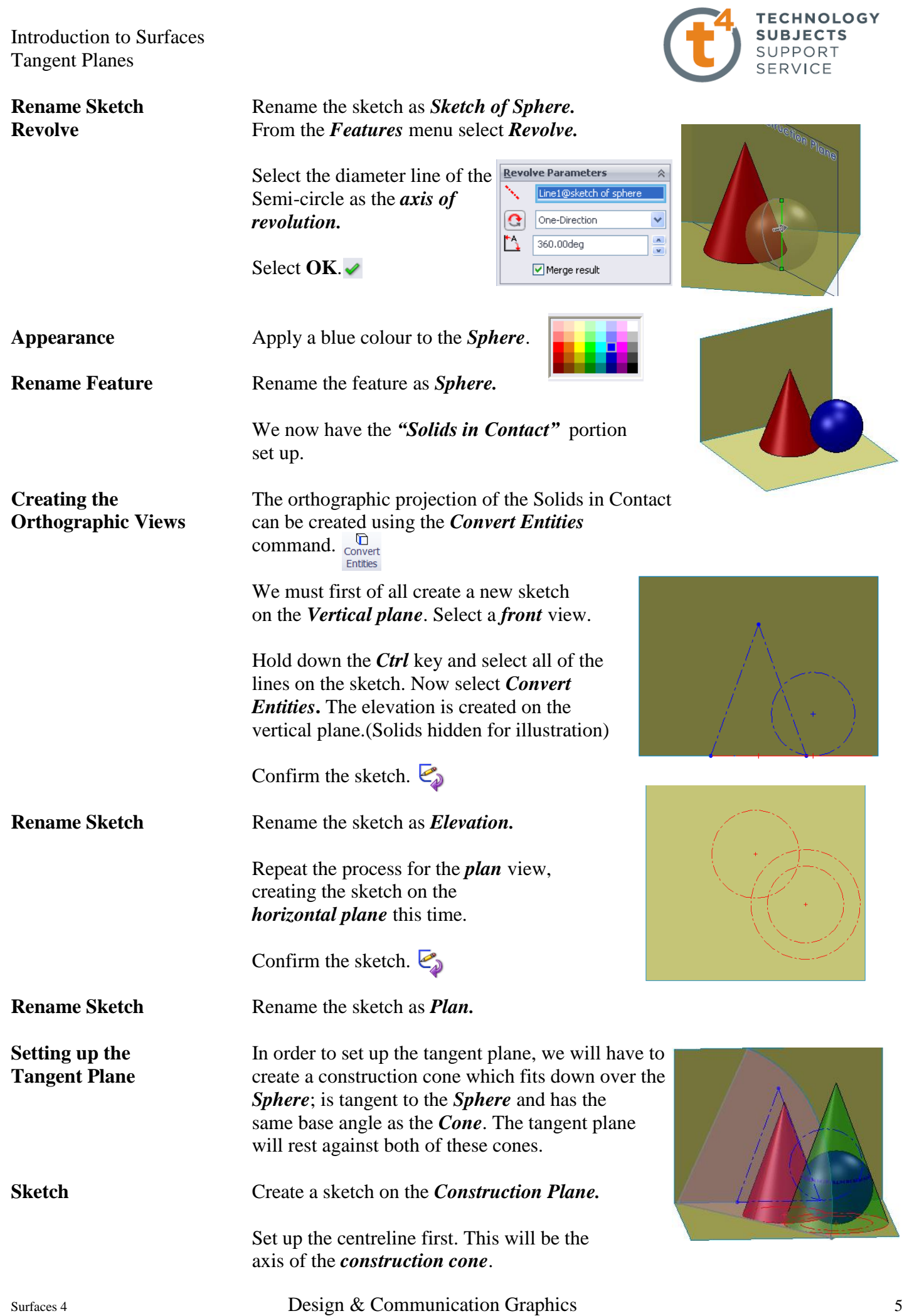

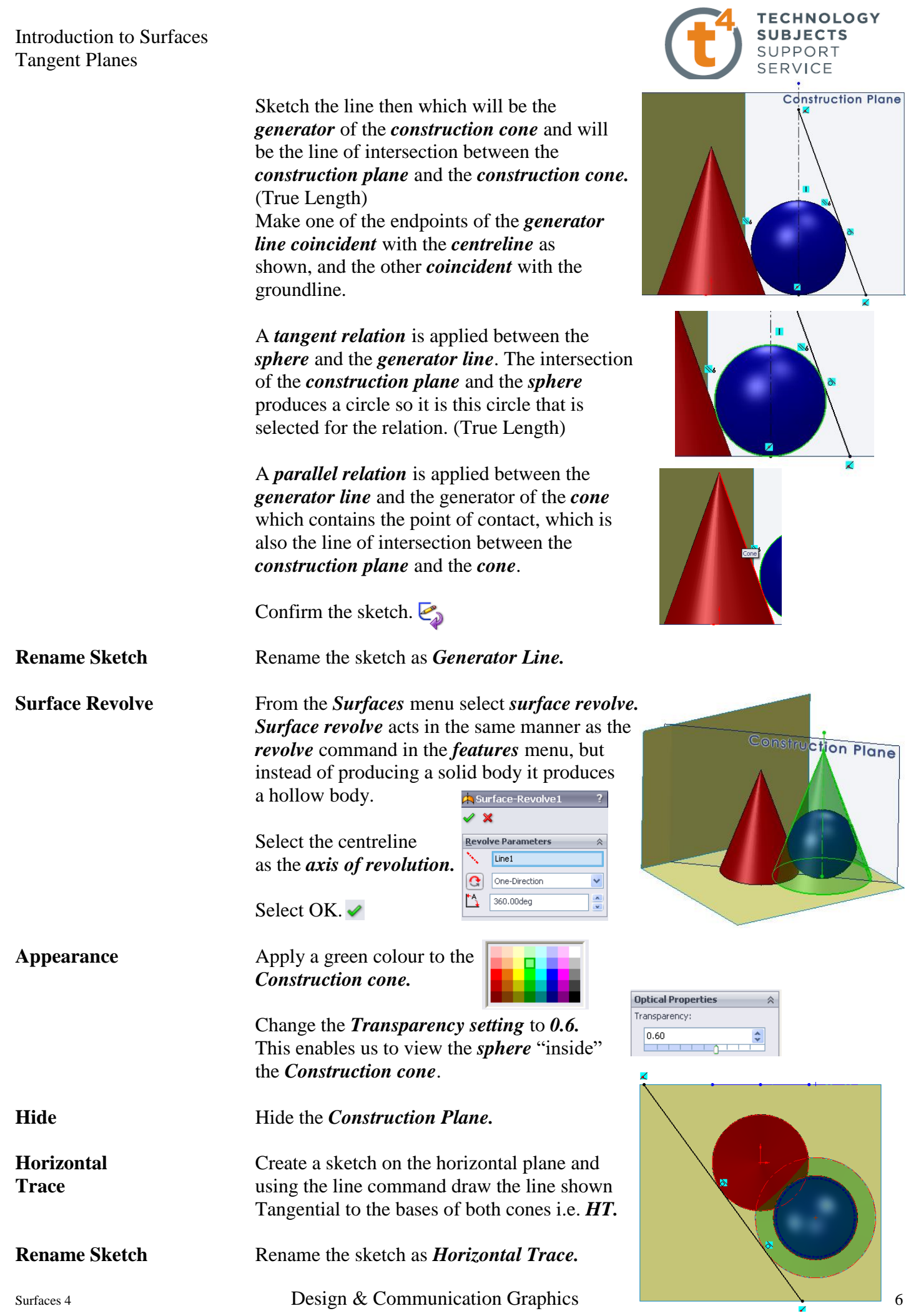

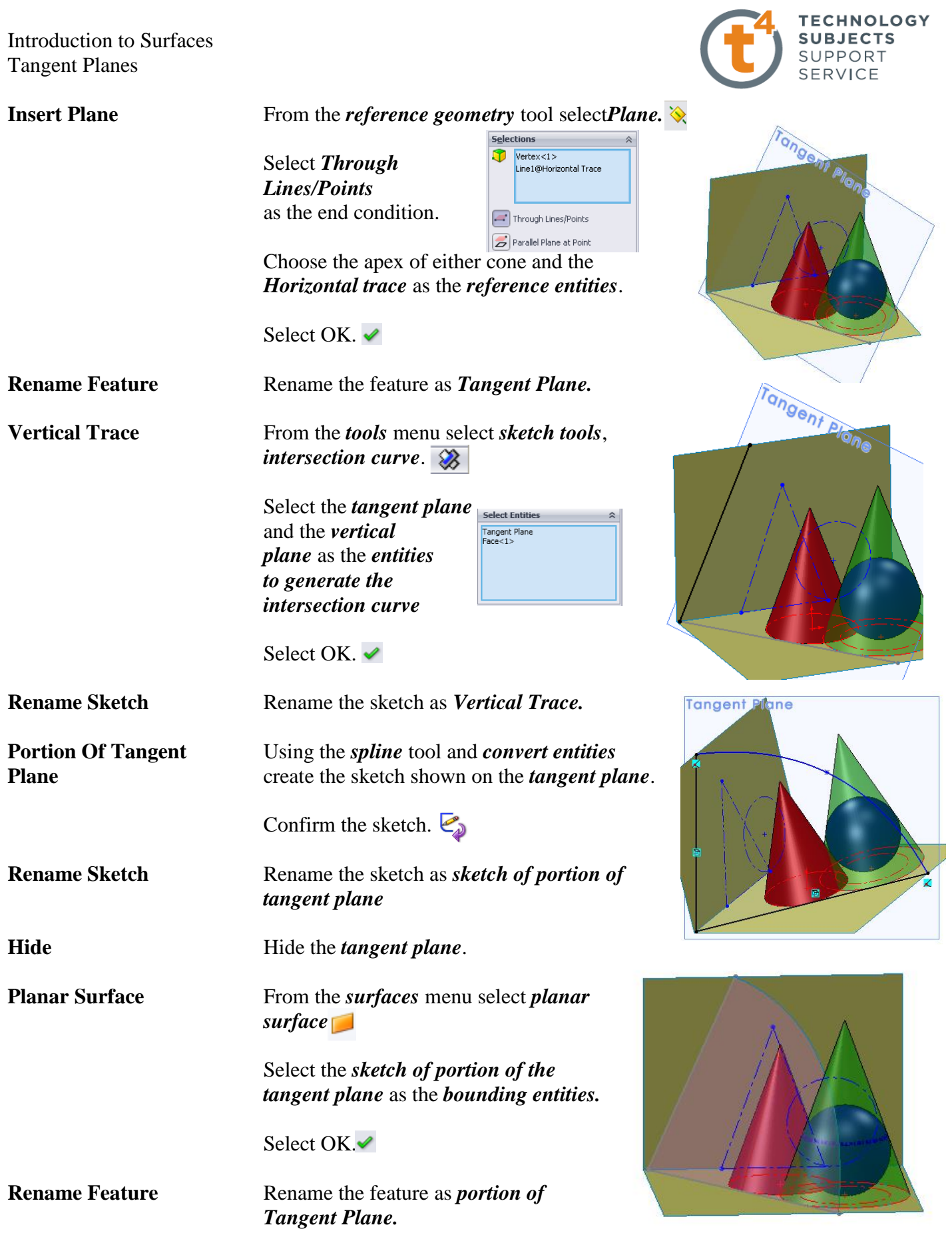

**Plane Perpendicular** We now want to set up a plane onto which an auxiliary view could be projected **To Horizontal Trace** showing a line view of the *tangent plane*, and the true inclination of the *tangent* showing a line view of the *tangent plane*, and the true inclination of the *tangent plane* to the *horizontal plane*. Therefore we need to set up a plane perpendicular to the *horizontal trace.*  $\sqrt{r_{QnQ}}$ 

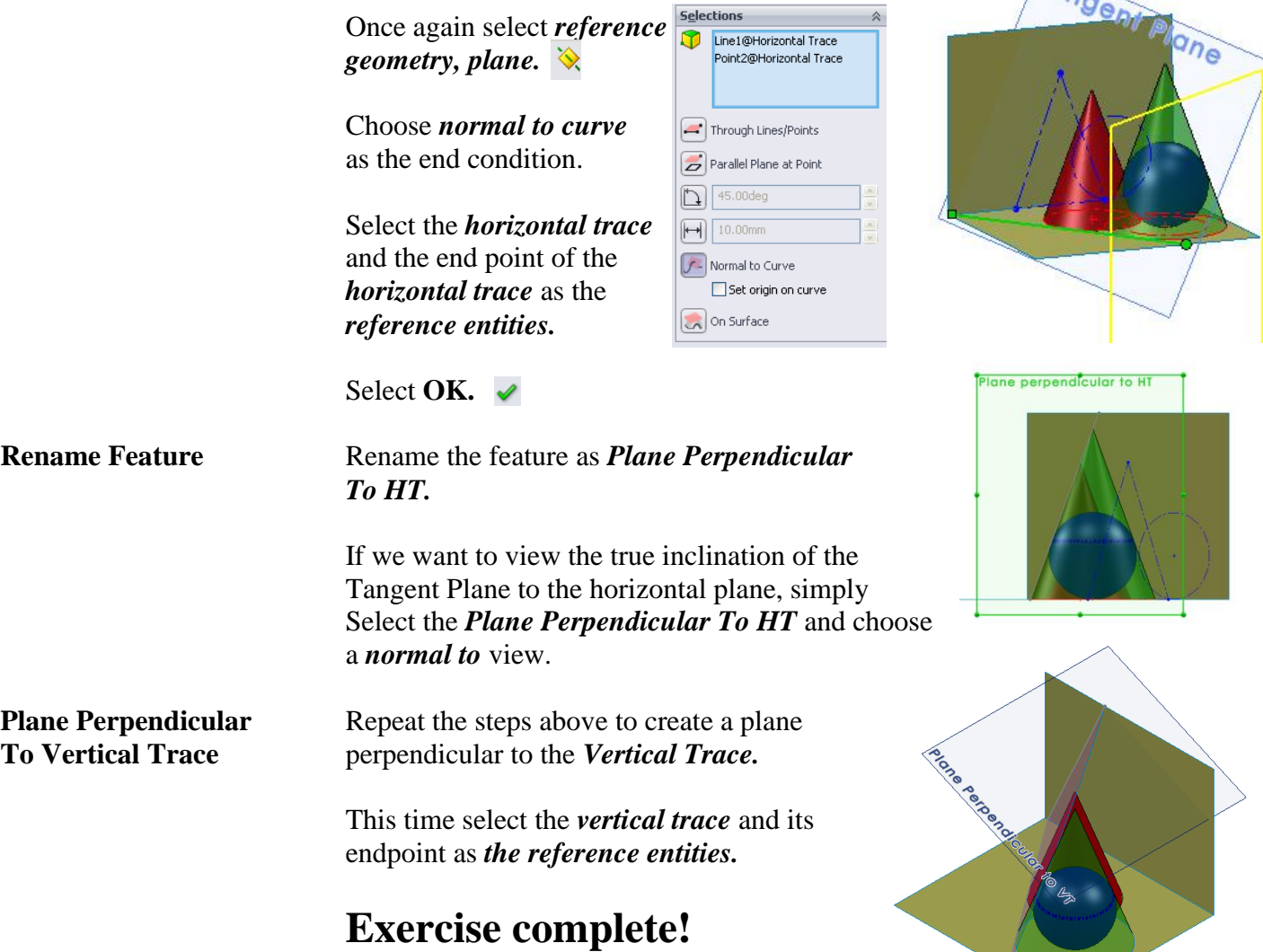

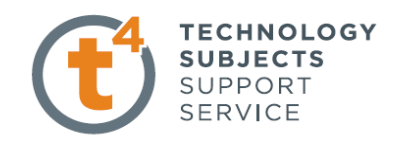

**Northern Comment**